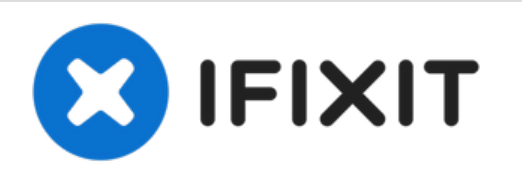

# **Sostituzione Disco Stato Solido MacBook Air 13" inizio 2014**

Segui questa guida per sostituire o aggiornare...

Scritto Da: Jeff Suovanen

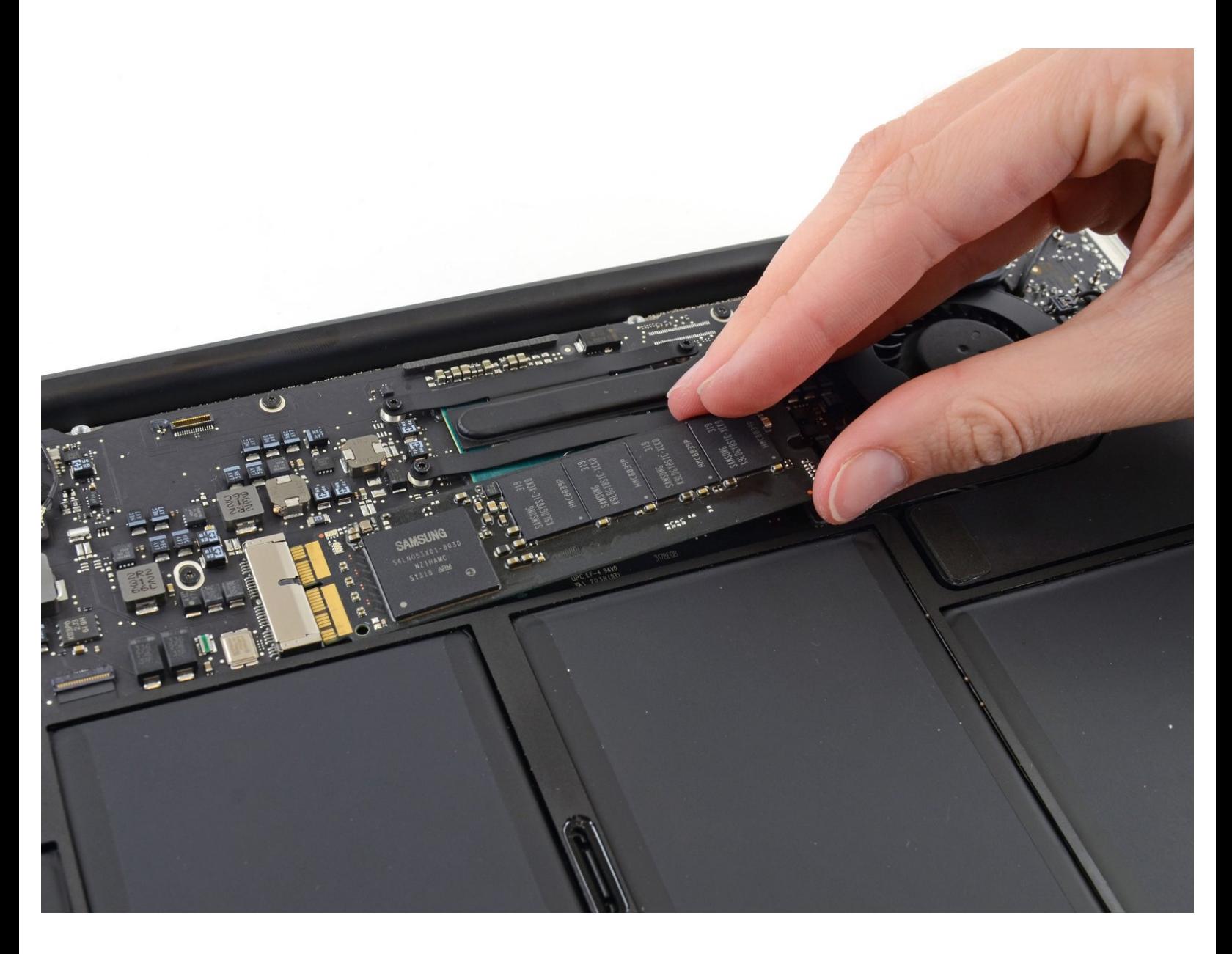

# **INTRODUZIONE**

Segui questa guida per sostituire o aggiornare il disco a stato solido del tuo MacBook Air 13" metà 2013. Questo MacBook Air usa un *connettore [proprietario](https://d3nevzfk7ii3be.cloudfront.net/igi/bFrC6XL24AOncJtG.full) per il disco*, e quindi non è compatibile con i classici drive M.2 senza l'utilizzo di un adattatore.

**Prima di cominciare la tua riparazione**, se è possibile, fai un [backup](https://it.ifixit.com/Guida/Crare+un+back+up+con+MacOS+Time+Machine/119046) del tuo SSD . Poi familiarizza con il [ripristino](https://it.ifixit.com/Guida/Come+usare+la+modalit%25C3%25A0+recupero+con+internet+per+installare+macOS+su+un+nuovo+SSD/119499) via internet oppure crea [un'unità](https://it.ifixit.com/Guida/Creare+una+chiavetta+USB+avviabile/66371) esterna di boot così da essere pronto per installare macOS sulla tua nuova unità e trasferire tutti i tuoi dati sul nuovo SSD.

Infine, ti consigliamo caldamente di installare macOS 10.13 High Sierra (o più recenti) prima di sostituire l'SSD originale del tuo MacBook Air. Molti SSD nuovi richiedono driver aggiornati non presenti nelle versioni precedenti a High Sierra.

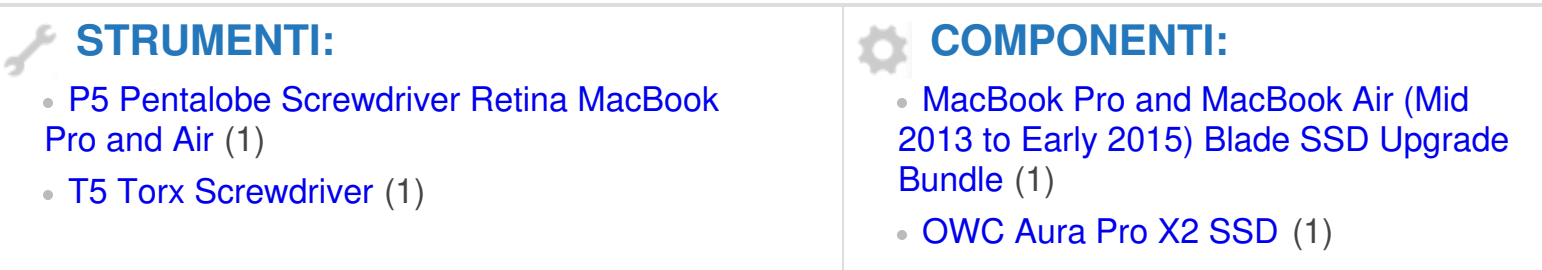

#### **Passo 1 — Case inferiore**

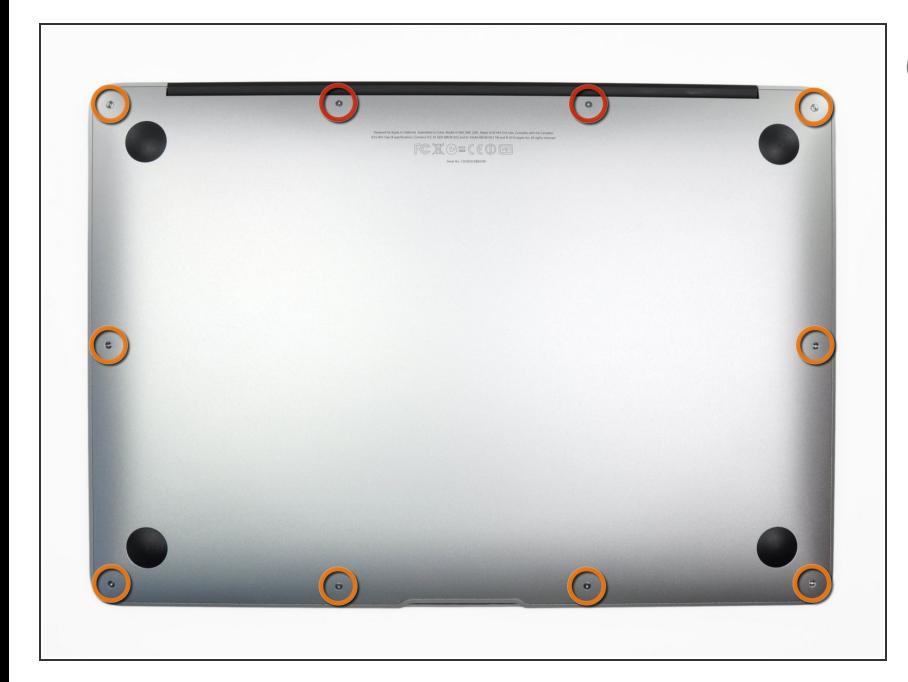

- Prima di procedere, spegni il tuo Macbook. Chiudi il display e appoggialo su una superficie morbida, con la parte superiore in basso.
- Usa un cacciavite P5 Pentalobe per rimuovere le dieci viti che tengono in posizione il case inferiore, delle seguenti lunghezze:
	- Due viti da 9 mm
	- Otto viti da 2,6 mm

#### **Passo 2**

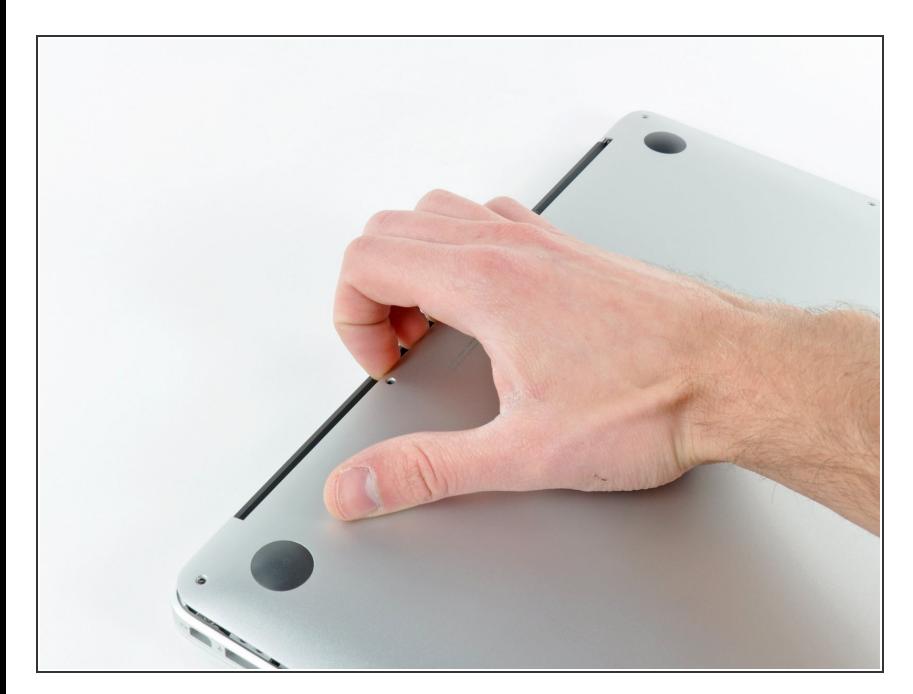

- $\bullet\,$  Inserisci le tue dita tra il display e il case inferiore e tira verso l'alto per separare il case inferiore dal MacBook Air.
- Rimuovi il case inferiore e mettilo da parte.  $\bullet$

#### **Passo 3 — Connettore della Batteria**

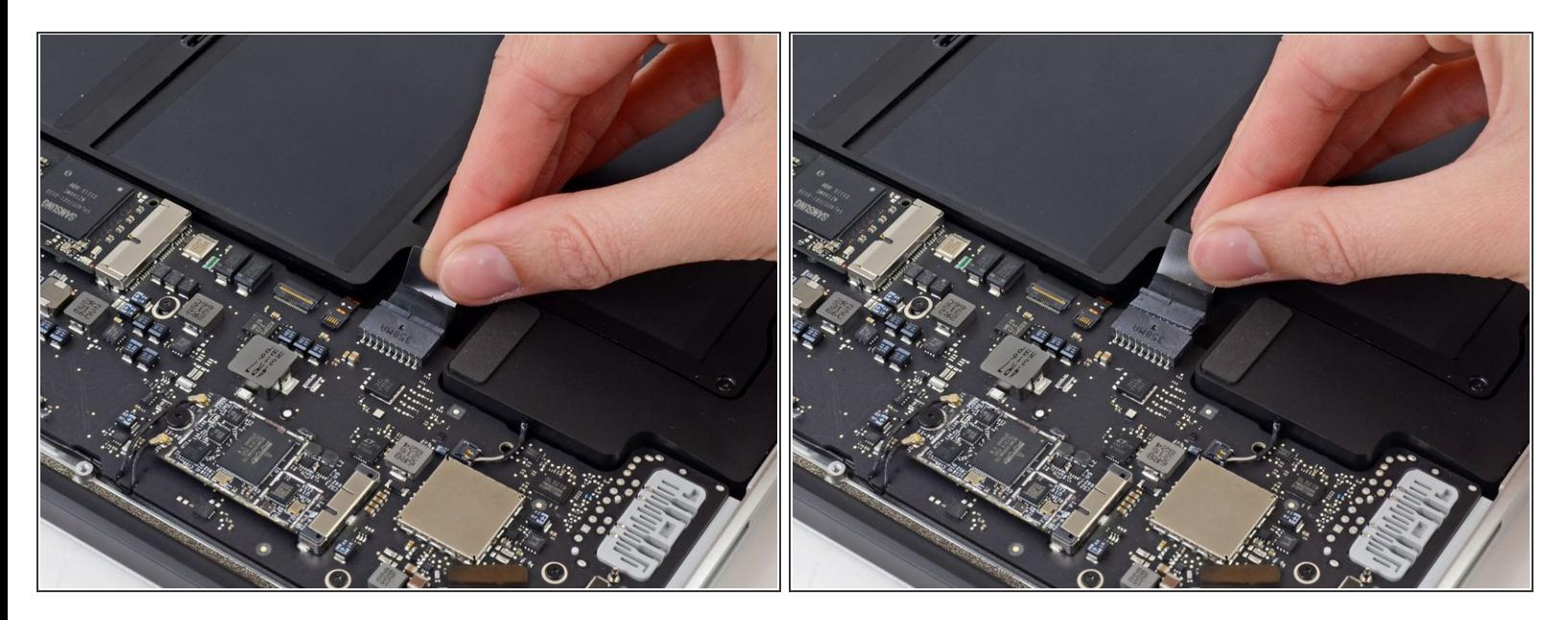

- $(i)$  Per assicurarti che nulla sia alimentato e non si possa accendere mentre stai lavorando, è raccomandato scollegare la batteria.
- Afferra la piccola striscia di plastica trasparente attaccata al connettore della batteria e tirala parallelamente alla scheda verso il bordo anteriore dell'Air.  $\bullet$

Non sollevare il connettore per disconnetterlo in quanto potresti danneggiarne l'alloggiamento.

## **Passo 4 — Disco Stato Solido**

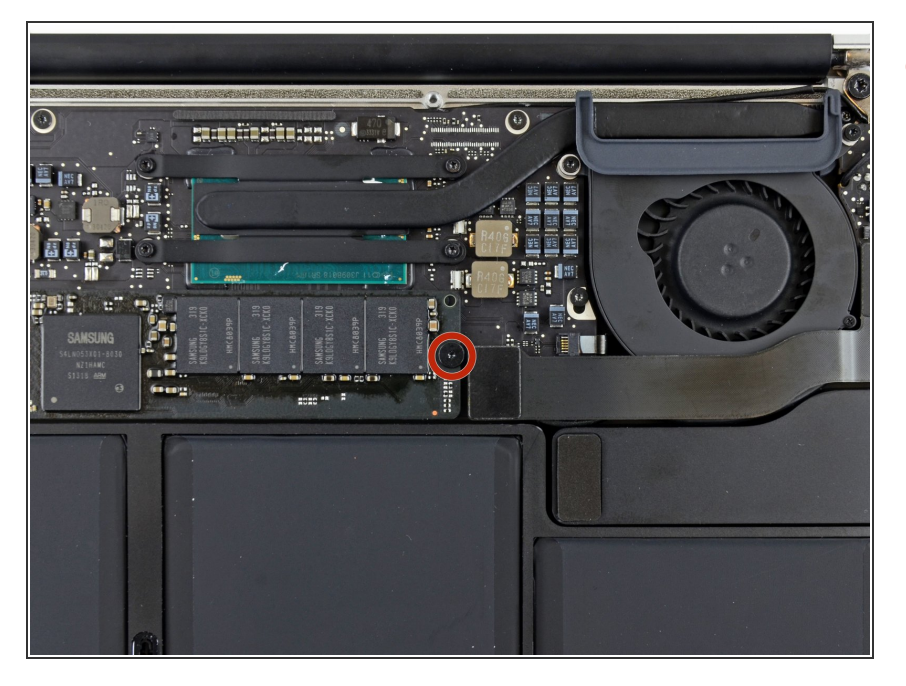

Rimuovi la singola vite Torx T5 da 2,9 mm che fissa l'SSD alla scheda madre.  $\bullet$ 

### **Passo 5**

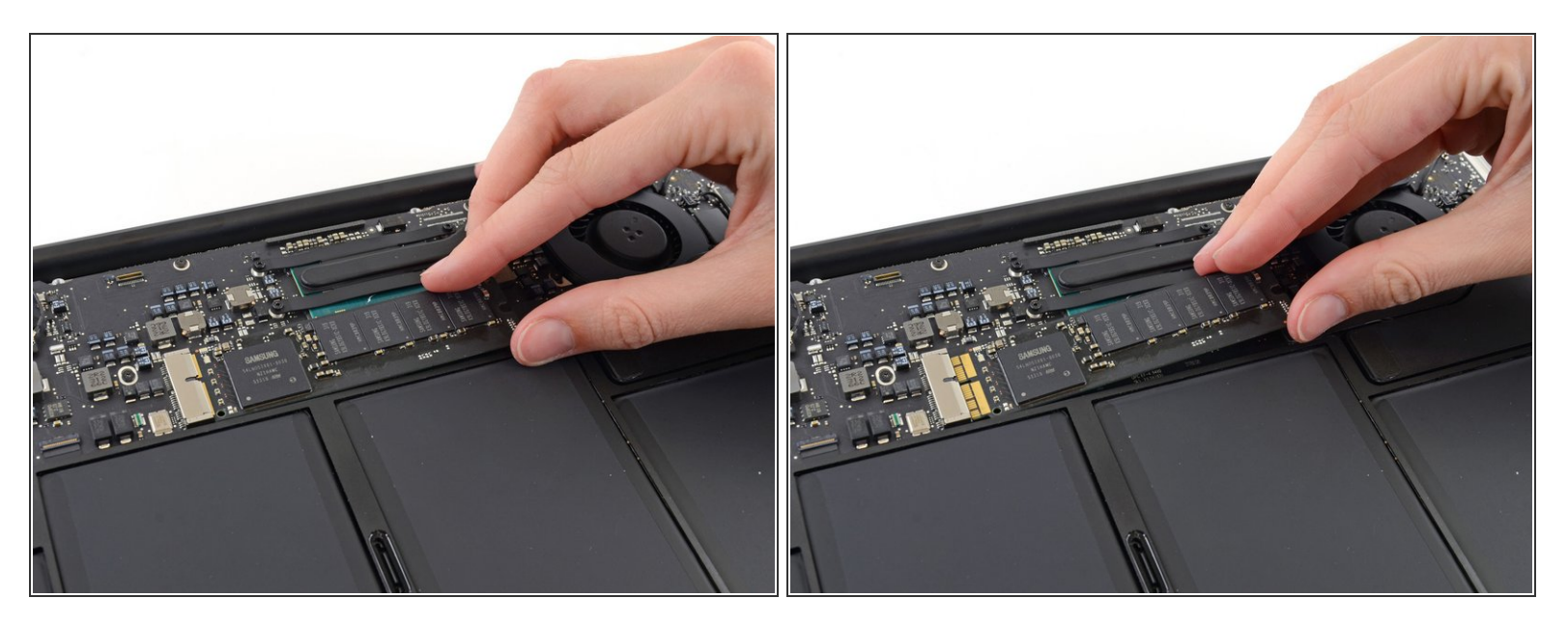

Delicatamente alza l'estremità dell'SSD di circa 1 cm e tiralo fuori dal suo socket sulla scheda madre.  $\bullet$ 

Non alzare l'SSD più di 1 cm altrimenti potresti danneggiarlo o danneggiare il socket sulla scheda madre.

Quando re-installi l'SSD, assicurati che sia alloggiato correttamente prima di rimettere al suo posto la vite di bloccaggio.  $\blacktriangleright$ 

Per riassemblare il dispositivo, segui le istruzioni nell'ordine inverso.